## COMTREND

## **Quick Install Guide**

PG-9172PoE| Powerline Ethernet Adapter with PoE (Power over Ethernet)

## **How to Create a Basic (2 unit) G.hn Powerline Network**

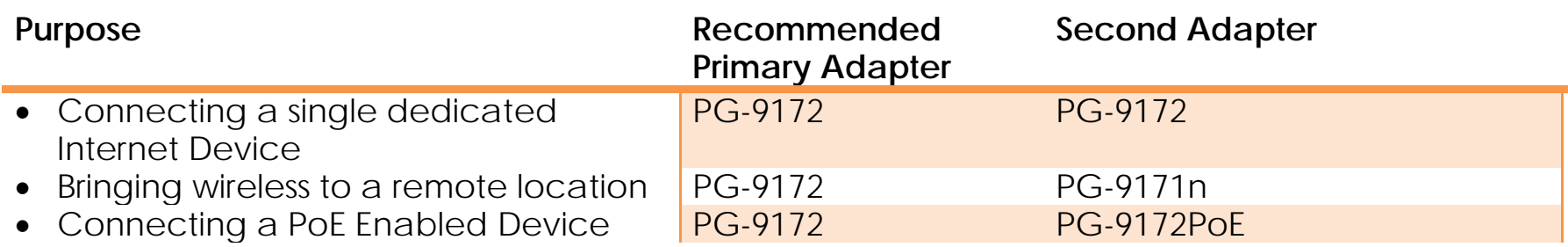

\*NOTE: A G.hn Powerline Network can consist of up to 16 G.hn Powerline Adapters total.

**NOTE: The following steps show how to create or add onto a G.hn Powerline Network using a PG-9172PoE. (A minimum of two G.hn Powerline Adapters are required to create a proper connection.)**

→ If this is the first time you are setting up a G.hn Powerline Network please continue to Section B.

→ If you already have an established G.hn Powerline Network, and are adding an additional adapter please

 **Understanding the Powerline Adapter** A

## **skip to Section C.**

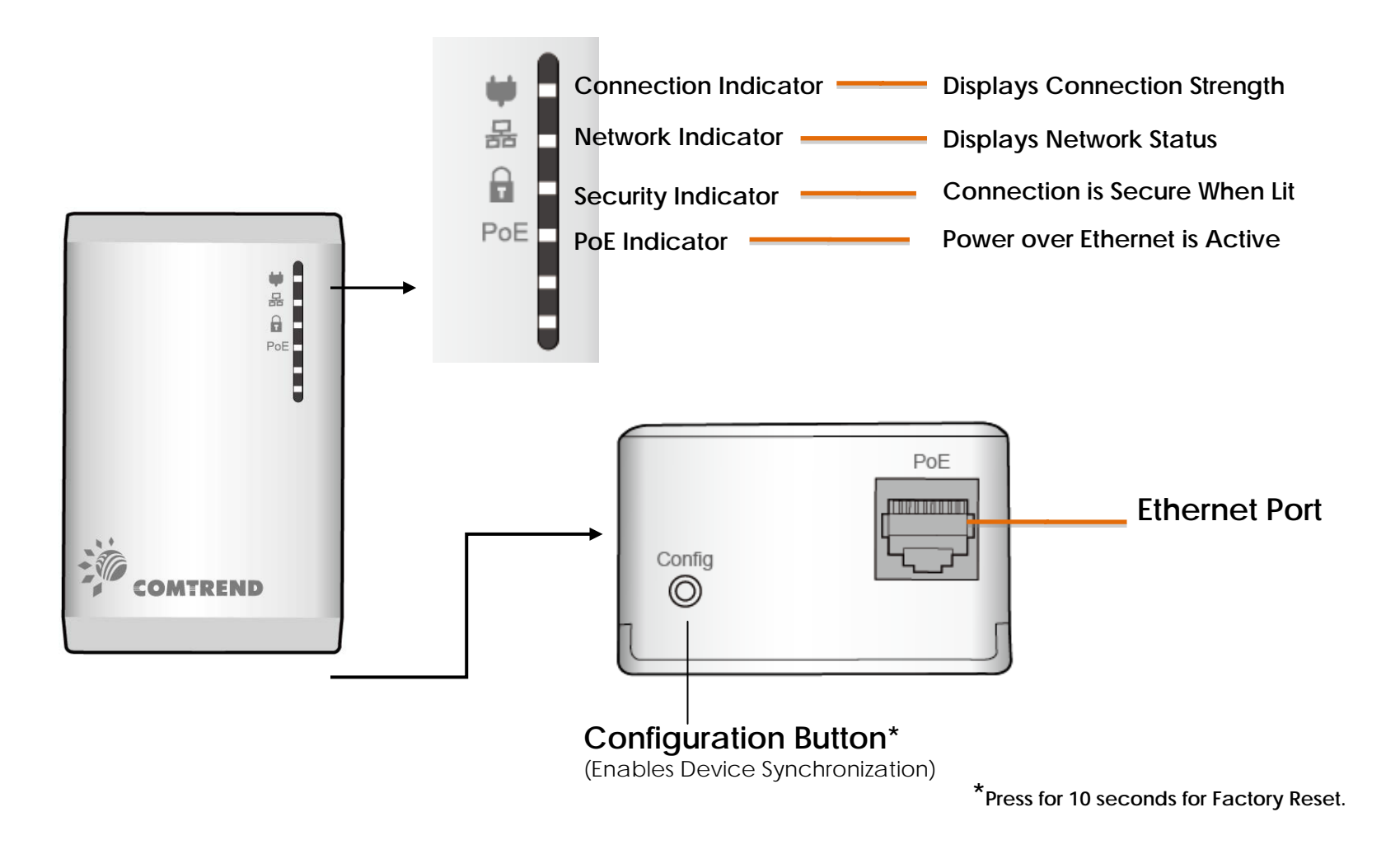

Page 2

1. Plug a PG-9172 or PG-9172PoE\* unit into the power outlet closest to your Network Device (Modem, Router or Access Point). For maximum performance, please plug the Powerline Adapter directly into the wall outlet. Do not plug into a power strip or surge protector, as network performance could degrade significantly.

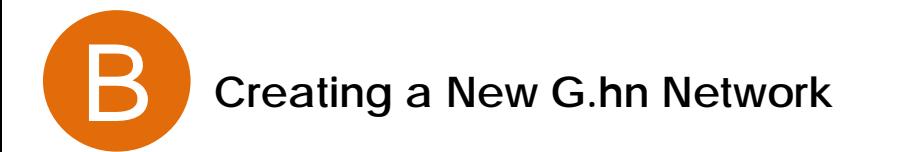

**\*NOTE: It is suggested that you use the PG-9172 as the primary connection (however, you can also use a PG-9172PoE) to the Network Device.**

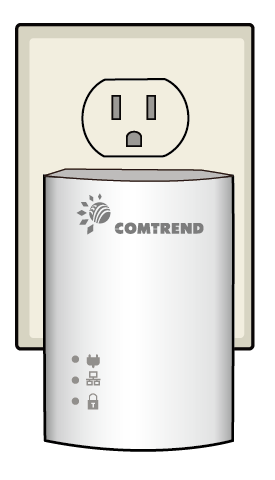

2. Connect the PG-9172/PG-9172PoE to your Network Device with the provided Ethernet (RJ-45) cable. (Wait 10 seconds for the **Network Indicator** to light up **GREEN,** which indicates a good connection, a flashing **GREEN** light indicates that the device has a good connection, and it is also sending data).

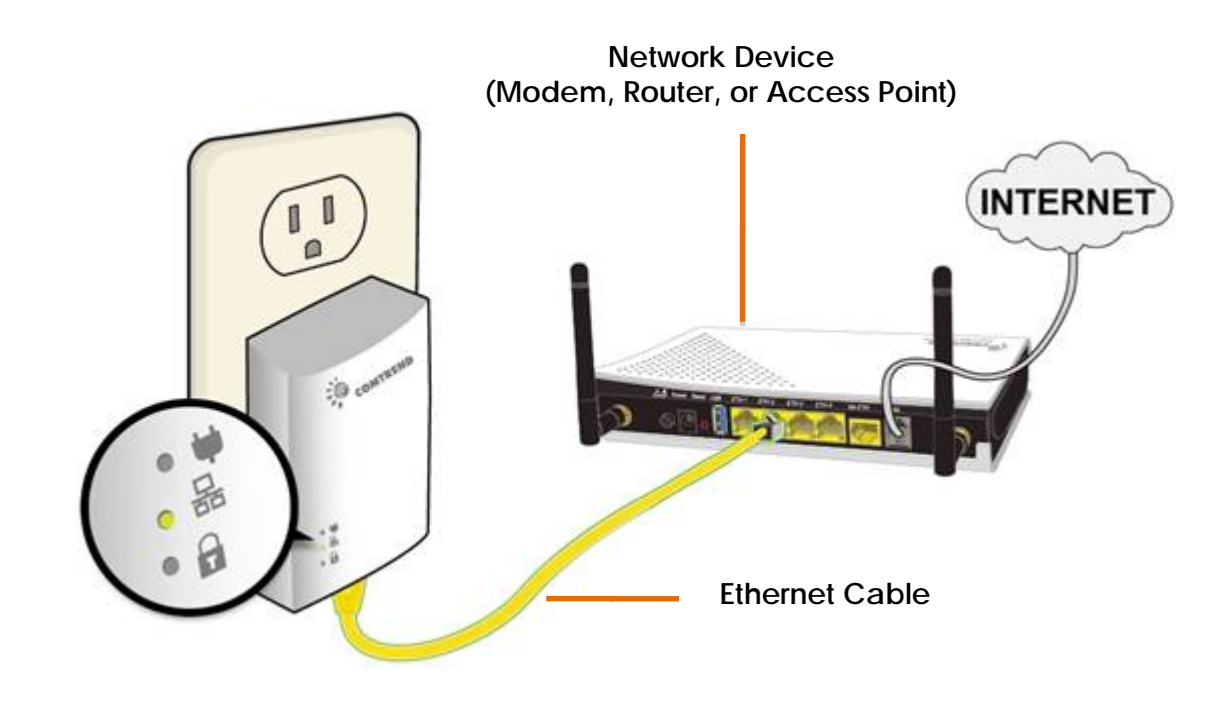

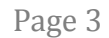

3. Plug the PG-9172PoE into the power outlet closest to the location you want to connect a PoE Enabled Device.

4. Connect the PG-9172PoE to the PoE Enabled Device with an Ethernet cable. The **Network Indicators 品** on the front of both Powerline Adapters should light up **GREEN** representing a strong connection. The **PoE Indicator** on the PG-9172PoE should light up **GREEN** if the PoE Enabled Device is receiving power from the Ethernet cable.

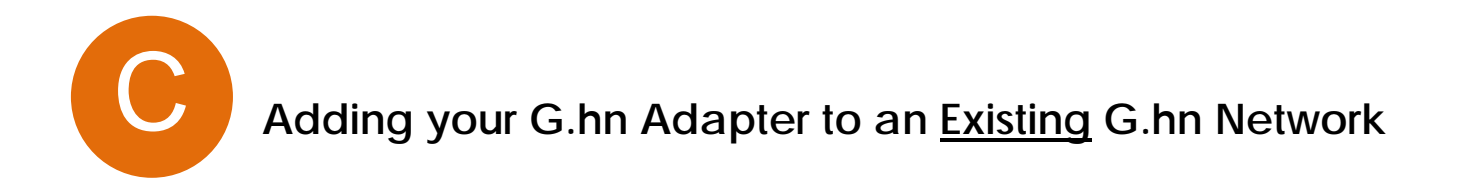

5. Press the "Config" Button for 3 seconds on the PG-9172PoE. Then on any already connected G.hn Networked Device, press the "Config" Button for 3 seconds until you see the **Security Indicator &** start flashing GREEN on EACH of the Powerline Adapters you want to be "connected." (The Security Indicator **a** will light up GREEN when securely connected AND the Connection Indicator  $\blacklozenge$  on the front of the Powerline Adapter should be solid **GREEN** when they are paired ~representing a strong connection).

6. Repeat steps 3 to 5 to add additional G.hn adapters/devices into the network.

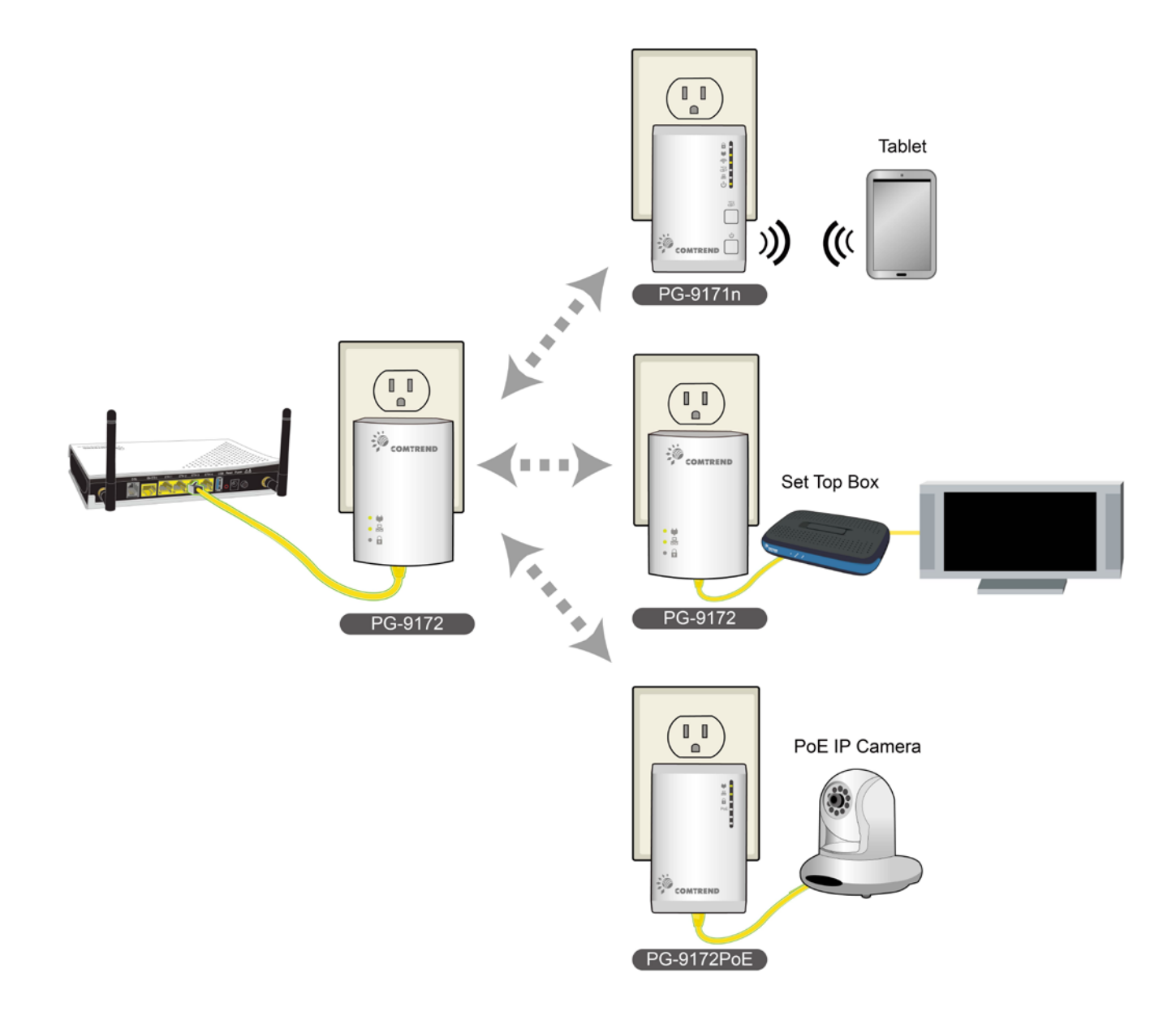

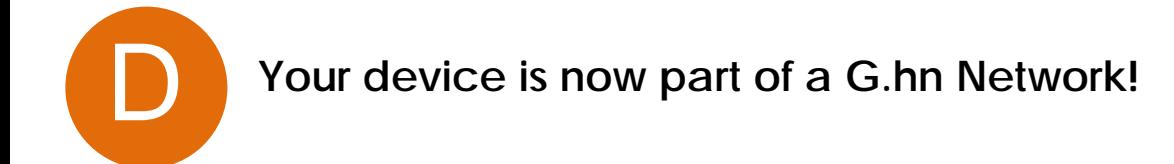

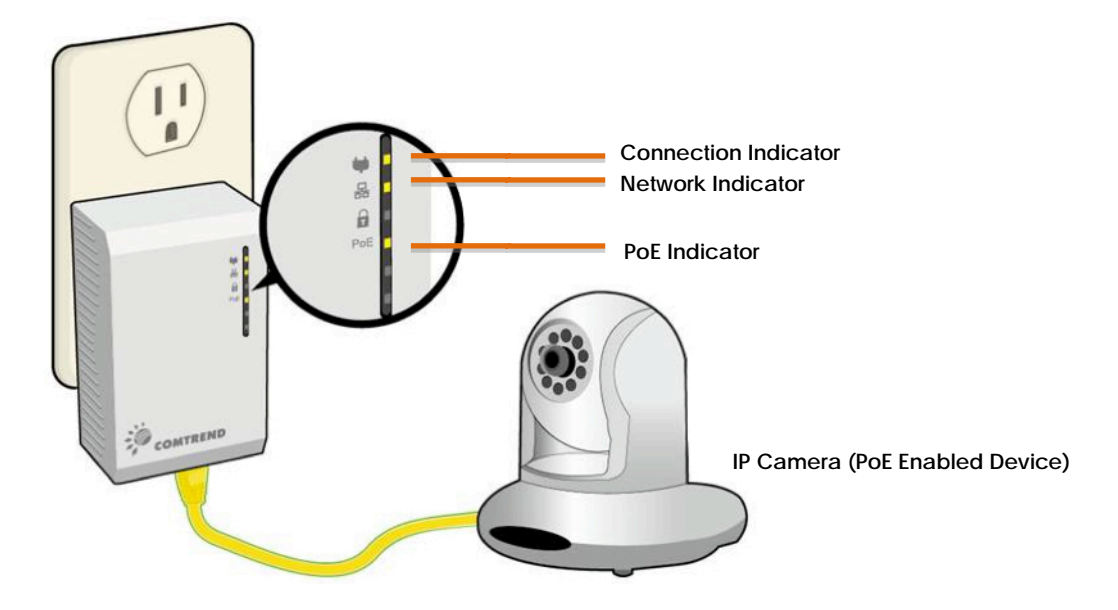

Page 4

The following information should help you diagnose basic setup or installation problems.

1) CONNECTION LED is OFF: Try Plugging both Powerline Adapters that you're attempting to pair into power outlets that are within the same room; both Powerline Adapters should have an Ethernet cable connected to their respective devices (E.g. PC, Router, Set Top Box, Camera, etc…). After 10 seconds (Approximately, until all the LEDs of the device blink), the CONNECTION LED should light up GREEN. If not, press the "Config" button on each for 2-5 seconds and let go.

2) NETWORK LED is OFF: If the NETWORK LED fails to light up, check that the LAN port of the Powerline Adapter is connected firmly to the LAN port of the other device. To check the condition of the Ethernet cable, use another cable to test the same connection.

3) SECURITY LED is OFF: Meaning the node is in a non-secure domain and there is no PASSWORD used for authentication. Repeat steps 3 to 5 to setup a secure G.hn connection.

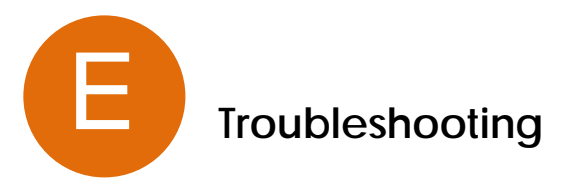

4) PoE LED is OFF: If the PoE LED fails to light up, check that the LAN port of the Powerline Adapter is connected firmly to the LAN port of the PoE device. Also, the PoE capable device needs to support the 802.3af standard and not other proprietary standards.

\*If you have tried all of the above and are still experiencing problems, you can reset both devices (PG-9172 & PG-9172PoE) to factory default by using a pin to push in the "Reset" button for 11 seconds (until all the LEDs of the device blink).

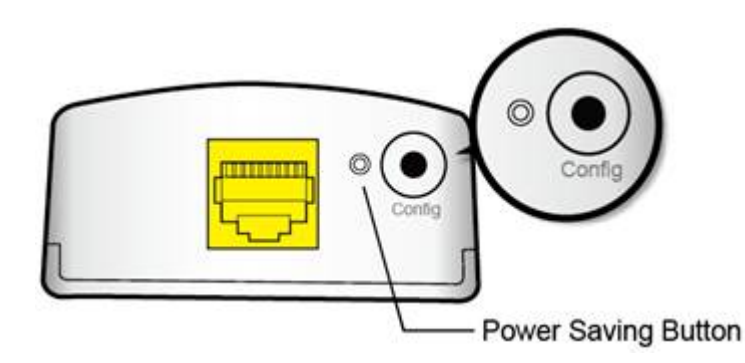

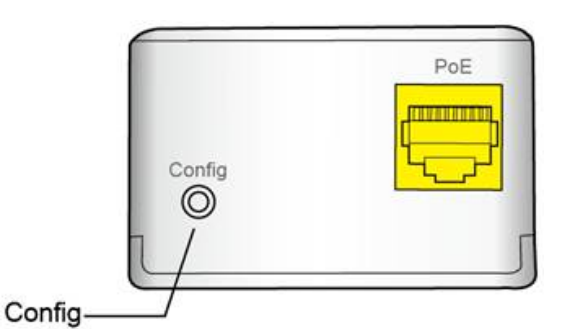

**FOR MORE HELP:** For instructions on advanced features, FAQ, etc., please visit our online Product Webpage: <http://us.comtrend.com/products/public/product/home-networking/PG-9172PoE.html>

**For more information:** Facebook:<https://facebook.com/Comtrend> Website:<http://us.comtrend.com/> Support: Visit our website or call 1-877-COMTREND (1-877-266-8736)

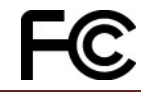

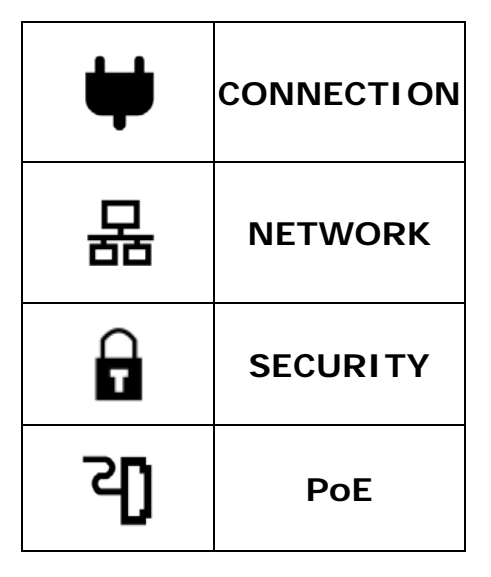